## **Auguri tridimensionali**

In un precedente articolo avevamo visto come realizzare semplici biglietti pop-up con **Pop-Up Card Designer**

. La versione **Pro** [del programma p](software-freeware/biglietti-pop-up.html)ermette di ottenere risultati più complessi.

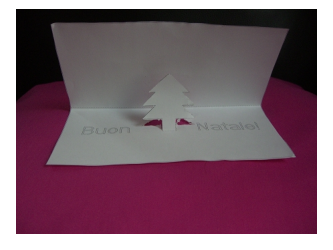

Entrambe sono scaricabili liberamente. L'unico limite nell'utilizzo è l'impossibilità di salvare il lavoro. Quello che creiamo possiamo solo stamparlo, che poi è quello che ci interessa di più. Una volta lanciato il programma, che non necessita di installazione, tutti i comandi che ci servono sono sulla barra superiore. Per prima cosa rendiamo la griglia più fine.

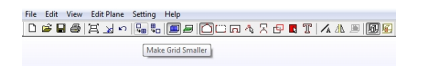

Usando **Setting/Size of the card** possiamo definire le dimensioni finali del biglietto da stampare.

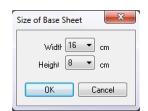

Quindi clicchiamo l'icona del testo e inseriamo la scritta dopo aver regolato la dimensione e il

## **Biglietti di Natale pop-up**

Scritto da Cristina Bruno Martedì 13 Novembre 2012 11:10 -

tipo di font.

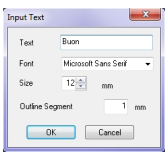

La scritta è spostabile lungo tutte le direzioni trascinandola con il mouse.

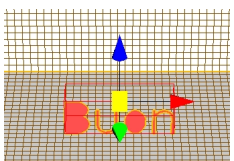

Completiamo la scritta e la posizioniamo.

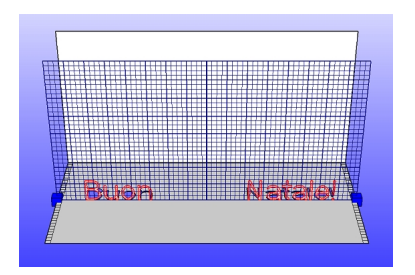

Ora premiamo il pulsante per l'inserimento dei punti.

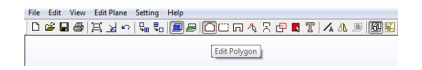

## **Biglietti di Natale pop-up**

Scritto da Cristina Bruno Martedì 13 Novembre 2012 11:10 -

Un clic dopo l'altro disegniamo un semplice albero.

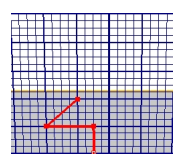

Per cancellare l'ultimo punto disegnato usiamo il tasto destro del mouse. Se volessimo creare degli spazi vuoti dobbiamo cliccare l'apposita icona.

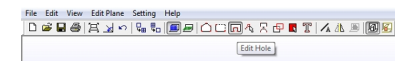

Il lavoro può dirsi concluso.

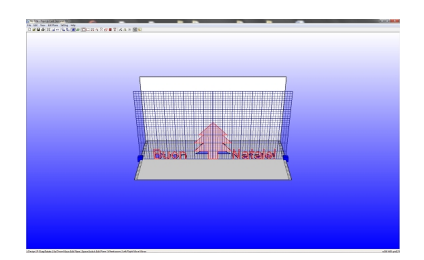

Per avere un'idea del risultato diamo **View/Open animation** e visualizzare l'animazione del biglietto che si apre e chiude.

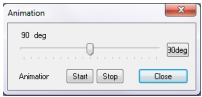

## **Biglietti di Natale pop-up**

Scritto da Cristina Bruno Martedì 13 Novembre 2012 11:10 -

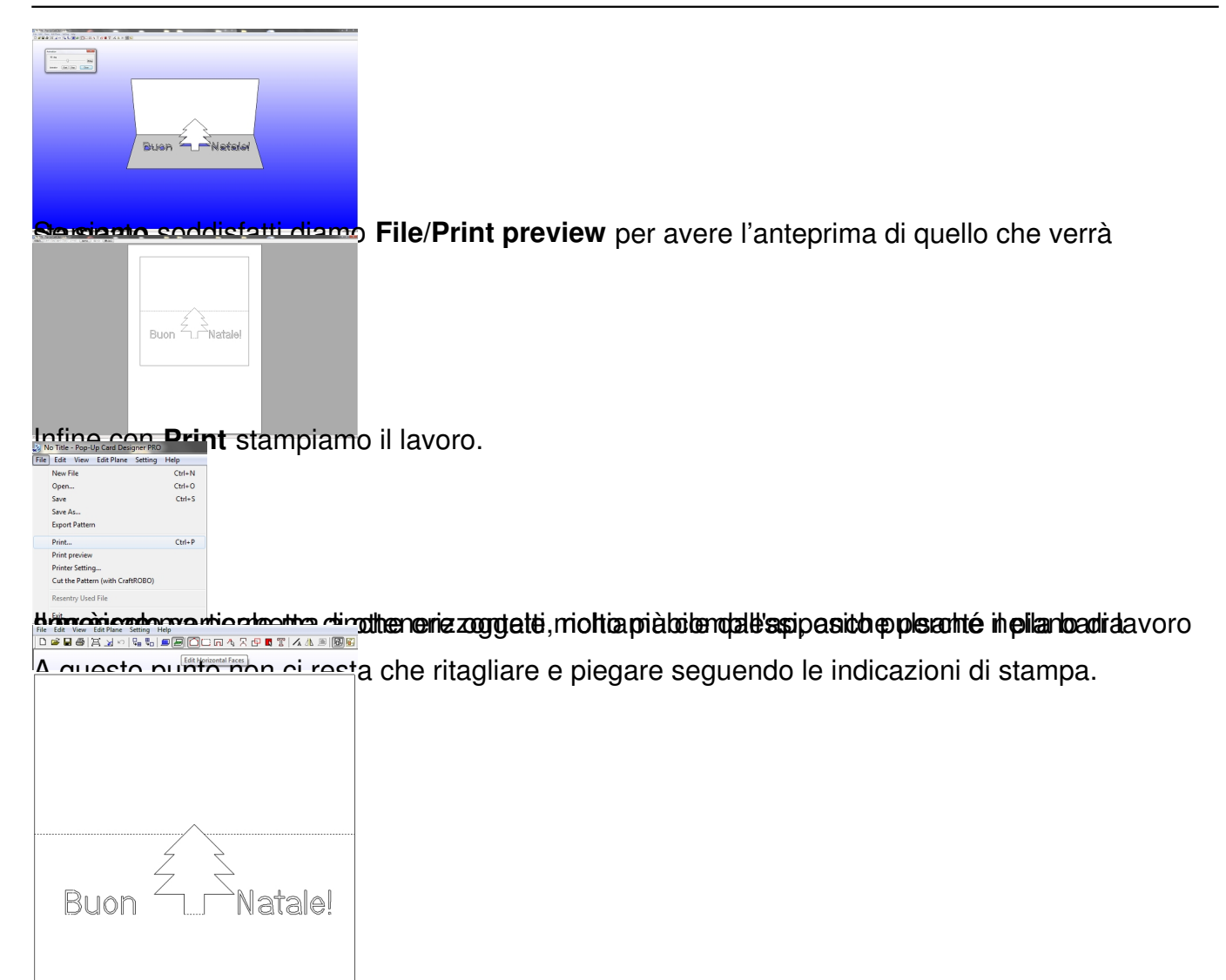

Pelta anotivitato ottiminato è opportuno usare un cartoncino, compatibilmente alle caratteristiche